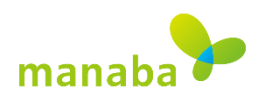

Ver.2018.4.10

# **DB manabaのログインについて**

#### **1. manabaのアカウント**

### **s学籍番号(t職員番号)@edu.ic.daito.ac.jp**

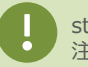

stドメイン s学籍番号@st.daito.ac.jpとは異なります。 注意してください。

#### **2. 利用可能な代表的なWebブラウザ**

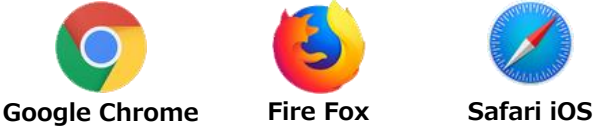

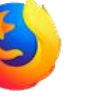

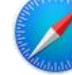

manabaの利用には、Google ChromeやFireFoxを オススメします。

### **3.アクセスURL**

## **https://daito.manaba.jp**

WebブラウザにURLを入力すると、①~③のようなMicrosoft Azureのページが開きます。 manabaアカウントを入力して、認証します。

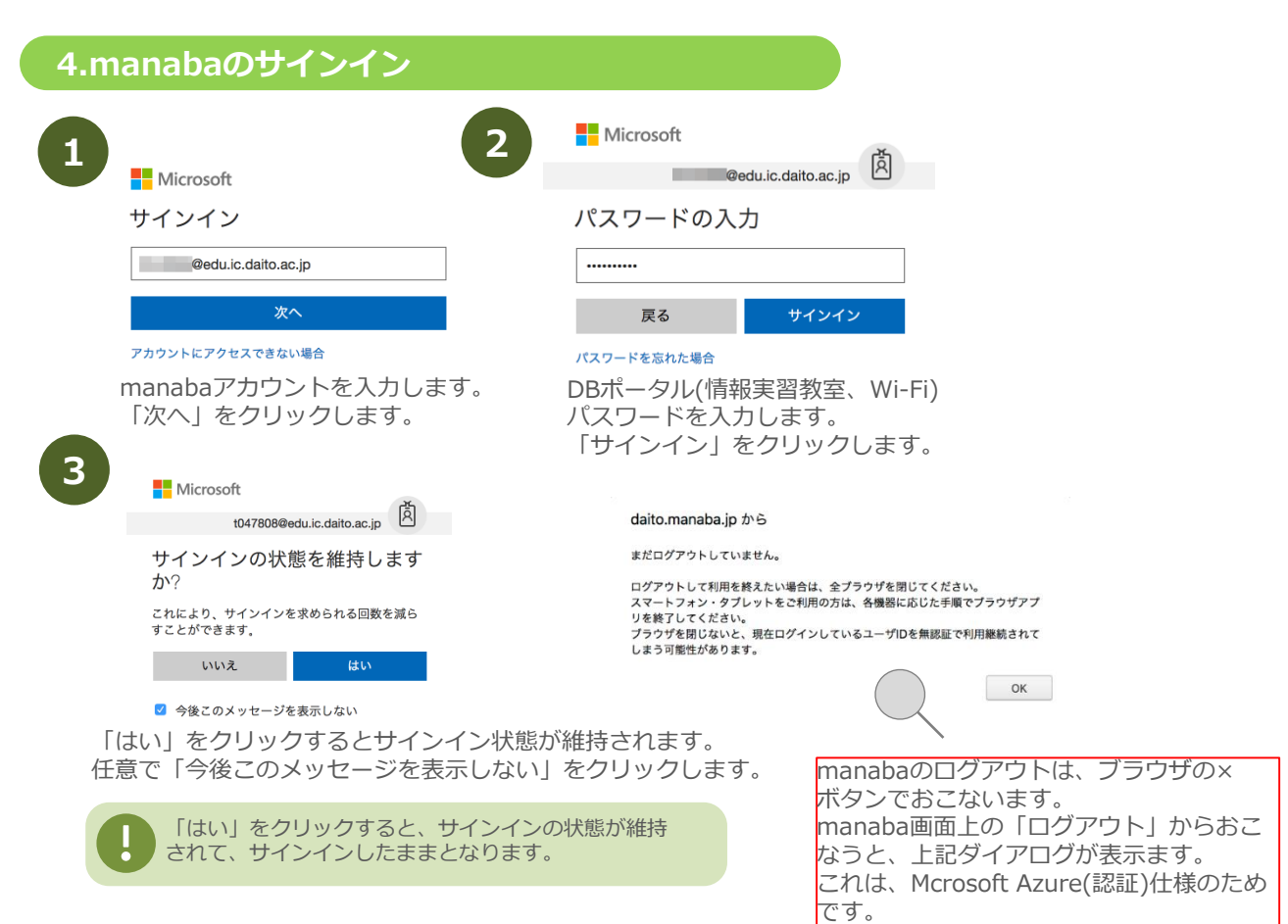